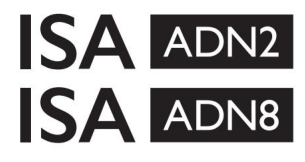

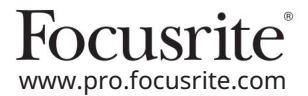

ISA 428 MkII και ISA 828 MkII Mic Preamps Κάρτες επέκτασης AD με Dante® για το ISA One

## Εγκατάσταση και Οδηγός χρήσης

EEEA002202.01

Αυτός ο οδηγός εγκατάστασης παρέχει οδηγίες σχετικά με τον τρόπο εγκατάστασης της κάρτας στον προενισχυτή μικροφώνου ISA One, ISA 428 MkII ή ISA 828 MkII και πώς να διαμορφώσετε την κάρτα χρησιμοποιώντας την εφαρμογή λογισμικού RedNet Control.

ΣΗΜΕΙΩΣΗ: Η τοποθέτηση πρέπει να πραγματοποιείται μόνο από κάποιον που είναι αρμόδιος να το κάνει. Εάν έχετε αμφιβολίες, απευθυνθείτε σε εξειδικευμένο προσωπικό σέρβις.

Ένας οδηγός βίντεο που δείχνει την εγκατά στα ση της κάρτας μπορείτε να βρείτε εδώ: [pro.focusrite.com/help-centre](http://pro.focusrite.com/help-centre)

Εάν ο Οδηγός χρήσης δεν παρέχει τις πληροφορίες που χρειάζεστε, φροντίστε να συμβουλευτείτε: [https://pro.focusrite.com/technical-support,](https://pro.focusrite.com/technical-support) που περιέχει μια ολοκληρωμένη συλλογή κοινών ερωτημάτων τεχνικής υποστήριξης.

Το Dante® και το Audinate® είναι σήματα κατατεθέντα της Audinate Pty Ltd.

### Προειδοποίηση ασφαλείας

Η μονάδα πρέπει να απενεργοποιηθεί ΚΑΙ το καλώδιο τροφοδοσίας IEC να αποσυνδεθεί από την είσοδο ρεύματος στον πίσω πίνακα ΠΡΙΝ πραγματοποιήσετε την εγκατάσταση.

## Προσοχή

Ημονά δα πρέπει να αφαιρεθεί από οποιοδήποτε περίβλημα ραφιών και να τοποθετηθεί σε μια καθαρή, επίπεδη επιφάνεια.

Αφήστε τη μονάδα να κρυώσει πριν αφαιρέσετε το επάνω κάλυμμα.

Θα πρέπει να λαμβάνονται αντιστατικές προφυλάξεις κατά το χειρισμό της κάρτας αφού αφαιρεθεί από την αντιστατική τσάντα της. Χειριστείτε την κάρτα μόνο πιάνοντας τις άκρες της και αποφύγετε να αγγίξετε οποιοδήποτε εξάρτημα εκτός από το καλώδιο ή το βύσμα.

Περιεχόμενα κουτιού

- Κάρτα ISA ADN2(8).
- 3 x M3 βίδες
- Φύλλο κοπής πληροφοριών ασφαλείας
- Οδηγός σημαντικών πληροφοριών Focusrite Pro, ο οποίος παρέχει συνδέσμους προς:

Έλεγχ ος RedNet

Προγράμματα οδήγησης RedNet PCIe (περιλαμβάνονται στη λήψη του RedNet Control)

Ελεγκτής Audinate Dante (εγκατεστημένο με το RedNet Control)

Dante Virtual Soundcard (DVS) Token και οδηγίες λήψης

### Απαιτούνται εργαλεία

• Κατσαβίδι Pozidrive No.1 (Standard ANSI Type IA).

Συμβουλή: Έχετε διαθέσιμο ένα φλιτζάνι ή καπάκι για να περιέχει τις βίδες στερέωσης του επάνω καλύμματος καθώς αφαιρούνται.

Παρακαλώδια βάστε: [downloads.focusrite.com](http://downloads.focusrite.com) Χρησιμοποιήσαμε αυτόματη μετάφραση για να βεβαιωθούμε ότι διαθέτουμε έναν οδηγό χρήσης στη γλώσσα σας, ζητούμε συγγνώμη για τυχόν σφάλματα. Εάν προτιμάτε να δείτε μια αγγλική έκδοση αυτού του οδηγού χρήστη για να χρησιμοποιήσετε το δικό σας εργαλείο μετάφρασης, μπορείτε να το βρείτε στη σελίδα λήψεων: Σας ευχαριστούμε που κατεβάσατε αυτόν τον οδηγό χρήσης.

[downloads.novationmusic.com](https://downloads.novationmusic.com/novation)

Εγκατάσταση – ISA One Unit

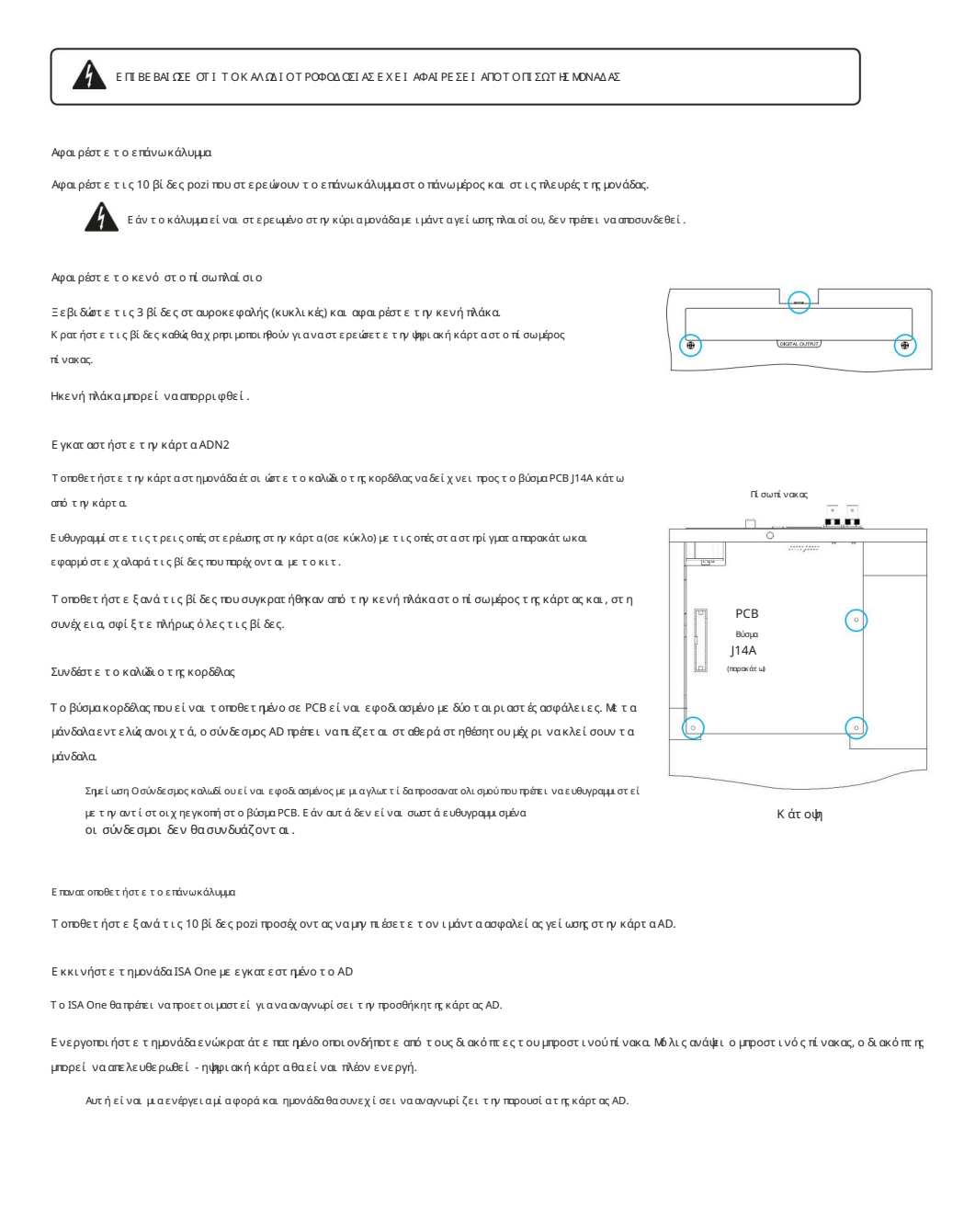

## Εγκατάσταση – Μονάδες ISA 428/828 MkII

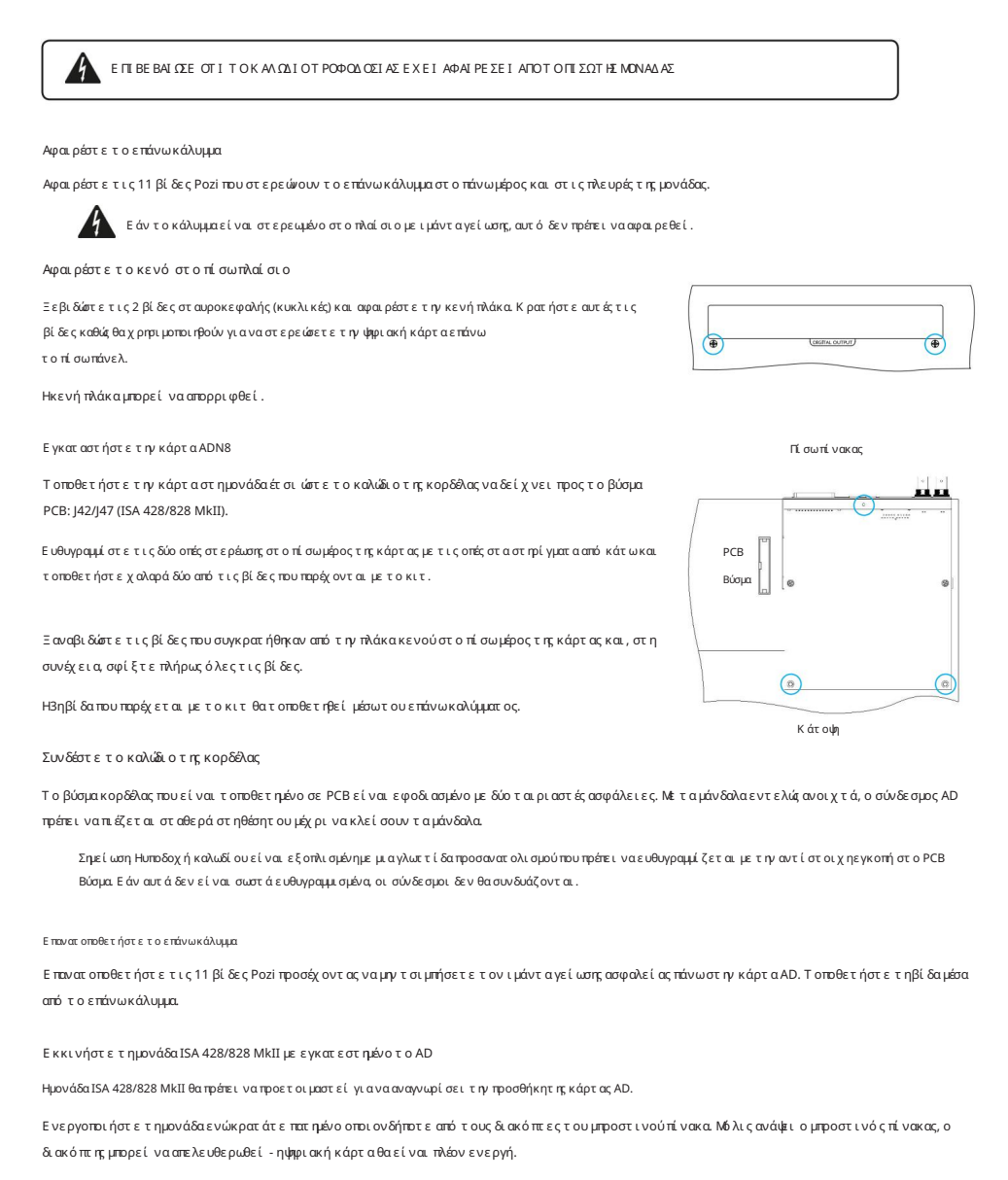

Αυτή είναι μια ενέργεια μία φορά και η μονάδα θα συνεχίσει να αναγνωρίζει την παρουσία της κάρτας AD.

# ΕΛΕΓΧΟΣ REDNET 2

Το RedNet Control 2 είναι ηπροσαρμόσιμη εφαρμογή λογισμικούτης Focusrite για τον έλεγχο και τηδιαμό ρφωσηδιεπαφών Red, RedNet και ISA. Μια γραφική διεπαφή για κάθε συσκευή δείχνει: ρυθμίσεις ελέγχου και λειτουργιών, μετρητές σήματος, δρομολόγηση και μίξη σημάτων.

Μετά την εγκατάσταση της κάρτας διασύνδεσης ADN, ο ήχος από τον προενισχυτή ISA μπορεί να προστεθεί σε ένα δίκτυο Dante.

#### Πρώτη χρήση και ενημερώσεις υλικολογισμικού

Η κάρτα ADN μπορεί να απαιτεί ενημέρωση υλικολογισμικού\* όταν εγκατασταθεί και ενεργοποιηθεί για πρώτηφορά. Οι ενημερώσεις υλικολογισμικού εκκινούνται και αντιμετωπίζονται αυτόματα από την εφαρμογή RedNet Control.

\*Είναι σημαντικό να μην διακόπτεται η διαδικασία ενημέρωσης υλικολογισμικού – είτε με την απενεργοποίηση της τροφοδοσίας στο ISA ο προενισχυτής ή ο υπολογιστής στον οποίο εκτελείται το RedNet Control ή αποσυνδεόμενος από το δίκτυο.

Κατά καιρούς το Focusrite θα κυκλοφορεί ενημερώσεις υλικολογισμικού RedNet στις νέες εκδόσεις του RedNet Control. Συνιστούμε να διατηρείτε όλες τις μονάδες Focusrite Pro ενημερωμένες με την πιο πρόσφατη έκδοση υλικολογισμικού που παρέχεται με κάθε νέα έκδοση του RedNet Control.

#### ISA ADN2/8 GUI

Τα παράθυρα συσκευών για τις κάρτες διασύνδεσης ADN φαίνονται παρακάτω:

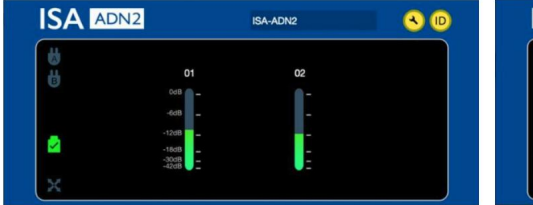

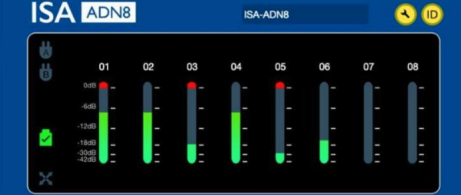

Γραφική διεπαφή ADN2 Γραφική διεπαφή ADN8

Κάθε οθόνη δείχνει το επίπεδο ήχου για κάθε κανάλι. Σε πλήρη κλίμακα, το 0 dBFS υποδεικνύεται με ένα κόκκινο τμήμα ραβδόγραμμα σε κάθε μετρητή στάθμης.

#### Εικονίδια κατάστασης

Τα εικονίδια κατάστασης για το δίκτυο εμφανίζονται στο αριστερό άκρο του παραθύρου της συσκευής:

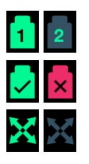

Δίκτυα – Κάθε ένα ανάβει εάν υπάρχει έγκυρη σύνδεση

Κλειδωμένη – Η μονάδα κλειδώθηκε επιτυχώς στο δίκτυο (αλλάζει στον κόκκινο σταυρό εάν δεν είναι κλειδωμένη)

Network Master – Ανάβει εάν μια μονάδα είναι η κύρια μονάδα δικτύου

#### Ταυτότητα (ταυτότητα)

Κάνοντας κλικ στο εικονίδιο ID (<mark>ID</mark>) θα αναγνωρίσει τησυσκευή που ελέγχεται αναβοσβήνοντας το LED 'Lock' του μπροστινού πίνακα.

RedNet Control – Μενού Εργαλείων

Κάνοντας κλικ στο εικονίδιο Εργαλεία θα ανοίξει το παράθυρο Ρυθμίσεις συστήματος.

Οι λεπτομέρειες υλικού και υλικολογισμικού της κάρτας AD, καθώς και οι τρέχουσες ρυθμίσεις δικτύου και συγχρονισμού, εμφανίζονται στο αριστερό τμήμα του παραθύρου:

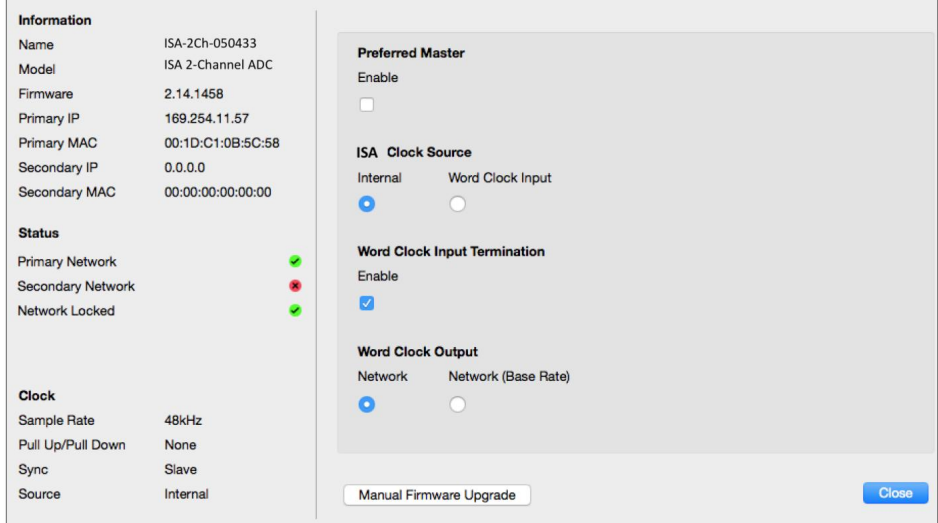

Preferred Master – Η κάρτα ADN2/8 AD θα κλειδώσει αυτόματα σε έναν έγκυρο Grand Master του Δικτύου μέσω της σύνδεσής του Dante. Εναλλακτικά, το Preferred Master μπορεί να ενεργοποιηθεί έτσι ώστε να γίνει το Network Grand Master.

επιλέχθηκε ως Μεγάλος Διδάσκαλος. Εάν περισσότερες από μία συσκευές έχουν οριστεί η επιλογή Preferred Master, τότε η συσκευή με τη χαμηλότερη διεύθυνση MAC θα είναι

Πηγή ρολογιού ISA – Επιλέξτε ένα από τα δύο:

- Εσωτερική Ρύθμιση μέσω του διακόπτη επιλογής ρολογιού στον μπροστινό πίνακα
- Είσοδος Word Clock

Δείτε επίσης τη Σημείωση 1 στη σελίδα 6.

Word Clock Input Termination – Τερματίζει την είσοδο word clock BNC με 75Ω.

Ο τερματισμός θα πρέπει να είναι ενεργοποιημένος εάν η κάρτα ADN είναι η τελευταία συσκευή στην αλυσίδα Word Clock.

Έξοδος Word Clock – Επιλέξτε ένα από τα δύο:

- Δίκτυο Η έξοδος αντιστοιχεί στον ρυθμό δικτύου
- Δίκτυο (Βασικός ρυθμός) 44,1 kHz ή 48 kHz, ανάλογα με το όποιο πολλαπλάσιο έχει επιλεγεί

## ΣΗΜΕΙΩΣΕΙΣ

## 1. Είσοδος εξωτερικού ρολογιού – Διαφορές μονάδας

Ο τρόπος με τον οποίο οι μονάδες ISA One, Two και 428 MkII ανταποκρίνονται σε μια επιλογή εξωτερικού ρολογιού θα ποικίλλει ελαφρώς ανάλογα με την αναθεώρηση της μονάδας.

Σε προηγούμενες μονάδες, οι επιλογές εισαγωγής ρολογιού EXT θα περιλαμβάνουν ρύθμιση 256X αντί για ρύθμιση Ρολόι Dante στις νεότερες μονάδες.

Όλες οι μονάδες ISA 828 MkII θα είναι της έκδοσης «Ρολόι Dante».

#### Μπροστινά πάνελ με σήμανση 256X

Οι ενδεικτικές λυχνίες LED EXT του μπροστινού πίνακα ακολουθούν τον επιλεγμένο ρυθμό μόνο εάν η αλλαγή γίνει χρησιμοποιώντας τον διακόπτη του μπροστινού πίνακα. Εάν γίνει αλλαγή στο εξωτερικό ρολόι μέσω του δικτύου, το LED του μπροστινού πίνακα δεν θα ενημερωθεί και το LED LOCK θα αρχίσει να αναβοσβήνει.

Λάβετε υπόψη ότι η μονάδα θα εξακολουθεί να λειτουργεί σωστά – θα εξακολουθεί να ακολουθεί την επιλογή RNC2 ή τον διακόπτη του μπροστινού πίνακα – αλλά δεν θα ενημερώσει την ένδειξη του μπροστινού πίνακα.

Όταν γίνεται μια αλλαγή από τον μπροστινό πίνακα, η μονάδα θα εναλλάσσεται πάντα σε όποια θα ήταν η επόμενη επιλογή. Για παράδειγμα: εάν ο μπροστινός πίνακας έχει οριστεί σε 48k και η ρύθμιση αλλάξει σε 44,1k μέσω RNC2, το 88,2k θα εξακολουθεί να είναι ο επόμενος ρυθμός δειγματοληψίας που επιλέγεται πατώντας το κουμπί στον μπροστινό πίνακα. Αυτή η συμπεριφορά είναι η ίδια για την πηγή συγχρονισμού.

#### Μπροστινά πάνελ με σήμανση Dante Clock

Σε νεότερες μονάδες τα LED EXT θα υποδεικνύουν πάντα τη σωστή ρύθμιση είτε γίνονται αλλαγές από τον μπροστινό πίνακα είτε μέσω του δικτύου.

## 2. Ασύγχρονες Είσοδοι Ρολογιού

Στο ISA ADN2 και στο ADN8, εάν χρησιμοποιείται ένα εξωτερικό Ρολόι Word, το οποίο είναι ασύγχρονο με τον Μεγάλο Διδάσκαλο, ενώ υπάρχει συνδεδεμένο Δίκτυο Dante, θα υπάρχουν σφάλματα ήχου στις εξόδους. Αυτό μπορεί να επιλυθεί αποσυνδέοντας το δίκτυο ή τοποθετώντας το ISA ADN2/ ADN8 σε διαφορετικό δίκτυο/υποδίκτυο.

# ΑΠΟΔΟΣΕΙΣ ΚΑΙ ΠΡΟΔΙΑΓΡΑΦΕΣ

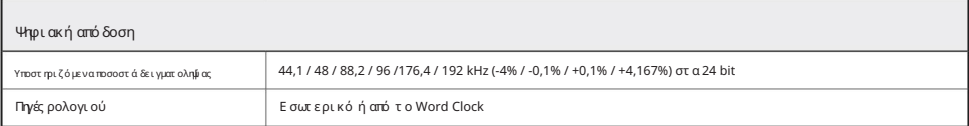

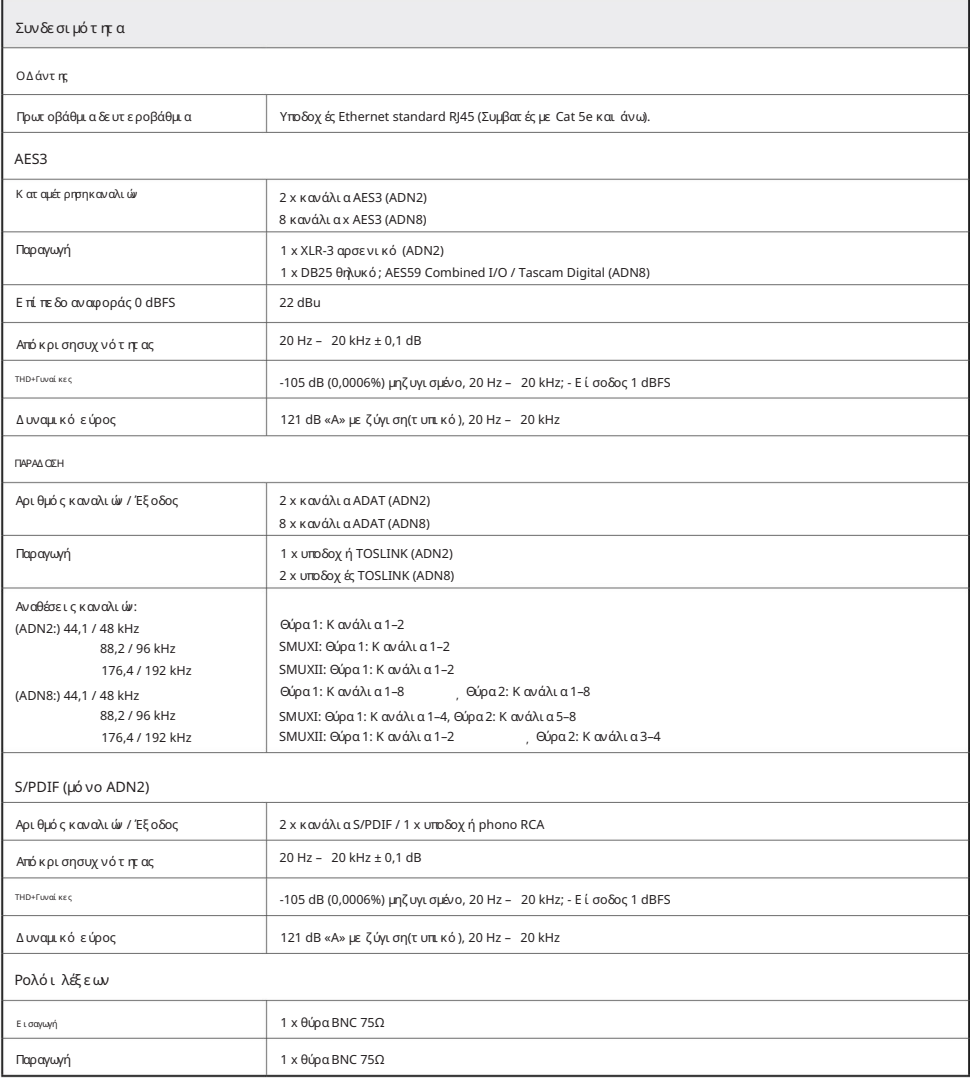

Εγγύηση και σέρβις Focusrite Pro

Όλα τα προϊόντα Focusrite είναι κατασκευασμένα με τα υψηλότερα πρότυπα και θα πρέπει να παρέχουν αξιόπιστη από δοσηγια πολλά χρόνια, με την επιφύλαξη λογικής φροντίδας, χρήσης, μεταφοράς και αποθήκευσης.

Πολλά από τα προϊόντα που επιστράφηκαν με εγγύηση διαπιστώθηκε ότι δεν παρουσιάζουν κανένα ελάττωμα. Για να αποφύγετε την άσκοπη ταλαιπωρία σας όσον αφορά την επιστροφή του προϊόντος, επικοινωνήστε με την υποστήριξη της Focusrite.

Σε περίπτωση που γίνει εμφανές ένα κατασκευαστικό ελάττωμα σε ένα προϊόν εντός 3 ετών από την ημερομηνία της αρχικής αγοράς, η Focusrite θα διασφαλίσει ότι το προϊόν επισκευάζεται ή αντικαθίσταται δωρεάν.

Ως κατασκευαστικό ελάττωμα ορίζεται ένα ελάττωμα στην απόδοση του προϊόντος όπως περιγράφεται και δημοσιεύεται από την Focusrite. Ένα κατασκευαστικό ελάττωμα δεν περιλαμβάνει ζημιές που προκαλούνται από μεταφορά μετά την αγορά, αποθήκευση ή απρόσεκτο χειρισμό, ούτε ζημιές που προκαλούνται από κακή χρήση.

Ενώ αυτή η εγγύηση παρέχεται από την Focusrite, οι υποχρεώσεις εγγύησης εκπληρώνονται από τον διανομέα που είναι υπεύθυνος για τη χώρα στην οποία αγοράσατε το προϊόν.

Σε περίπτωση που χρειαστεί να επικοινωνήσετε με τον διανομέα σχετικά με ένα ζήτημα εγγύησης ή μια επισκευή με χρέωση εκτός εγγύησης, επισκεφθείτε τη διεύθυνση: [www.focusrite.com/distributors](http://www.focusrite.com/distributors)

Στησυνέχεια, ο διανομέας θα σας ενημερώσει για την κατάλληλη διαδικασία για την επίλυση του ζητήματος της εγγύησης. Σε κάθε περίπτωση θα είναι απαραίτητο να προσκομίσετε αντίγραφο του πρωτότυπου τιμολογίου ή απόδειξης καταστήματος στον διανομέα. Σε περίπτωση που δεν μπορείτε να παράσχετε απευθείας απόδειξη αγοράς, θα πρέπει να επικοινωνήσετε με τον μεταπωλητή από τον οποίο αγοράσατε το προϊόν και να προσπαθήσετε να λάβετε απόδειξη αγοράς από αυτόν.

Λάβετε υπόψη ότι εάν αγοράσετε ένα προϊόν Focusrite εκτός της χώρας διαμονής ή της επιχείρησής σας, δεν θα έχετε το δικαίωμα να ζητήσετε από τον τοπικό διανομέα Focusrite να τηρήσει αυτήν την περιορισμένη εγγύηση, αν και μπορείτε να ζητήσετε επισκευή με χρέωση εκτός εγγύησης.

Αυτή η περιορισμένη εγγύηση προσφέρεται αποκλειστικά σε προϊόντα που αγοράζονται από εξουσιοδοτημένο μεταπωλητή Focusrite (που ορίζεται ως μεταπωλητής που έχει αγοράσει το προϊόν απευθείας από την Focusrite Audio Engineering Limited στο Ηνωμένο Βασίλειο ή έναν από τους Εξουσιοδοτημένους διανομείς της εκτός του ΗΒ). Αυτή η Εγγύηση προστίθεται στα θεσμοθετημένα δικαιώματά σας στη χώρα αγοράς.

#### Καταχώρηση του προϊόντος σας

Για πρόσβασηστην Dante Virtual Soundcard, δηλώστε το προϊόν σας στη διεύθυνση: [www.focusrite.com/register](http://www.focusrite.com/register)

#### Υποστήριξη Πελατών και Εξυπηρέτηση Μονάδας

Μπορείτε να επικοινωνήσετε δωρεάν με την αποκλειστική ομάδα υποστήριξης πελατών RedNet:

Τηλέφωνο (ΗΠΑ): +1 (310) 450-8494 Τηλέφωνο (Ηνωμένο Βασίλειο): +44 (0)1494 836384 Email: [proaudiosupport@focusrite.com](mailto:proaudiosupport%40focusrite.com?subject=)

#### Αντιμετώπιση προβλημάτων

Εάν αντιμετωπίζετε προβλήματα με το ISA ADN2/8, σας συνιστούμε να επισκεφτείτε αρχικά τη Βάση απαντήσεων υποστήριξης στη διεύθυνση: [www.focusrite.com/answerbase](http://www.focusrite.com/answerbase)